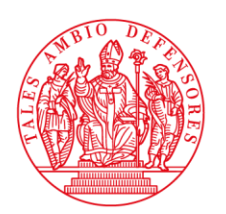

Arcidiocesi di Milano **CURIA ARCIVESCOVILE** 

Ufficio Autorizzazioni Amministrative

Milano, prot. U 274/2022 del 18/01/2022

OGGETTO: SCADENZA RENDICONTO PARROCCHIALE - INFORMAZIONI E NOTE TECNICHE PER LA SUA PRESENTAZIONE.

Rev.mo Signor Parroco,

con l'inizio del nuovo anno, desidero ricordarLe l'impegno a presentare a questo Ufficio entro il 31 marzo 2022 il Rendiconto Finanziario Parrocchiale dell'anno 2021, segnalando che l'Ufficio evidenzierà, nell'apposita sezione, il dato relativo al debito della Parrocchia verso l'Ente Arcidiocesi aggiornato al 31 dicembre 2021. Tale debito, potrà essere assoggettato a rateizzazione, qualora non sia stato già raggiunto e sottoscritto l'accordo con l'Ufficio Autorizzazioni Amministrative.

Le note che seguono contengono tutte le informazioni necessarie alla compilazione e comunicazione del rendiconto. Come già avviene da alcune annualità, il rendiconto non potrà più essere inviato in formato cartaceo né per posta elettronica ma dovrà pervenire unicamente mediante l'utilizzo dell'applicazione "SPORTELLO DIOCESI-PARROCCHIA", l'ambiente informatico dove compilare e salvare online un archivio dati pluriennale, consultabile dalla Parrocchia e dagli Uffici di Curia.

Per accedere all'applicazione **"**SPORTELLO DIOCESI-PARROCCHIA**",** se non è già stata effettuata l'installazione nelle annualità precedenti, potrete consultare i link "ISTRUZIONI PER L'INSTALLAZIONE DELLO SPORTELLO DIOCESI PARROCCHIA" e "INSTALLA\_SPORTELLO.EXE" accedendo allo spazio dedicato al "RENDICONTO ECONOMICO PARROCCHIALE" sul sito [www.chiesadimilano.it/ufficioparrocchie.](http://www.chiesadimilano.it/ufficioparrocchie)

L'applicazione "Sportello Diocesi Parrocchia" si compone di più sezioni: "Scrivania", "Comunicazioni", "Rendiconti", "Modulistica", "Agenda", "Strumenti". Le sezioni da consultare al fine della gestione del rendiconto sono quella denominata "COMUNICAZIONI" e "RENDICONTI".

Nella sezione "COMUNICAZIONI" sono consultabili e scaricabili:

- le note illustrative inerenti i contenuti dei prospetti "Rendiconto di gestione", "Rendiconto dei movimenti di capitale", "Situazione patrimoniale";
- la relazione accompagnatoria in formato editabile.

Nella sezione "RENDICONTI" l'utente potrà attivare la scelta della *compilazione on line*, oppure *in locale*. In fase di primo utilizzo del programma, entrando nella sezione "Rendiconti" verrete indirizzati direttamente nella guida (successivamente sempre consultabile selezionando la medesima sezione "Rendiconti").

La guida evidenzia i passi necessari all'invio del documento secondo le due differenti modalità di compilazione (*on line* e in *locale*). Si raccomanda di visualizzare interamente tale guida fino all'ultima pagina, nella quale comparirà un'icona, che consente di avviare la fase di prima compilazione del documento di rendiconto.

Una volta effettuata la compilazione della scheda anagrafica (da stampare e far sottoscrivere ai soggetti interessati, scannerizzare e allegare in fase di invio dei dati) e terminata DEFINITIVAMENTE l'imputazione dei dati nei sei prospetti contabili, occorre selezionare la casella "COMPLETATO" presente in fondo al modulo e, successivamente, il tasto "SALVA E INVIA", PREVIA ALLEGAZIONE dei documenti prodotti tramite scannerizzazione o con file in *word* o excel. Se i dati vengono inseriti in più fasi, è invece necessario cliccare UNICAMENTE il tasto "Salva" fino all'elaborazione del documento definitivo. L'Ufficio Vigilanza Amministrativa darà un riscontro dell'avvenuta acquisizione del Rendiconto all'interno dell'applicazione stessa (e per email se configurato il relativo indirizzo nell'applicazione secondo le modalità indicate nella guida).

**N.B.:** E' chiesto alla Parrocchia, a distanza di qualche settimana dall'invio del rendiconto, di consultare la sezione "Comunicazioni" e la sezione "Rendiconti", al fine di verificare la regolare acquisizione dello stesso o l'eventuale richiesta di revisione del documento inviato, secondo le note prodotte ed evidenziate dall'Ufficio nella maschera della sezione "Rendiconti". In ogni caso, si invita a contattare l'Ufficio Vigilanza Amministrativa per la verifica tecnica di acquisizione.

Documenti da **allegare** (costituenti parte integrante dei prospetti contabili):

- **scheda anagrafica**, con le firme del Parroco e dei Consiglieri per gli affari economici della Parrocchia; senza tale documento il rendiconto non è canonicamente valido;
- relazione accompagnatoria, che consenta di conoscere i dettagli del contenuto numerico di alcune voci particolarmente significative (es: elenco dei lavori di manutenzione ordinaria e straordinaria degli immobili; voce "entrate straordinarie"), o la specifica natura di voci residuali, raggruppate e

non qualificate, valorizzate con importi consistenti (imposte e tasse, altre spese generali, altri crediti, altri debiti);

- **estratti conto bancari e titoli** al 31 dicembre, per la parte evidenziante il saldo di c/c e le condizioni applicate, l'ammontare e la natura dei titoli e degli investimenti in essere;
- **bilanci delle attività commerciali** (scuole, bar, cinema, ecc. da elaborare in riferimento all'anno solare); si rammenta che i parametri economici sintetici di tali attività (costi, ricavi, risultato) devono essere inseriti sinteticamente nel prospetto 3 del rendiconto parrocchiale e che, in caso di mancata elaborazione del documento consuntivo delle singole attività commerciali entro il 31 marzo, la relativa trasmissione può essere effettuata successivamente, senza per tal motivo ritardare la trasmissione del documento principale di rendiconto. Ovviamente, gli eventuali trasferimenti di flussi finanziari tra la gestione istituzionale e quella commerciale, devono essere fin dall'origine valorizzati nel quadro "L" del "Rendiconto dei movimenti di capitale", al fine di consentire la quadratura contabile del rendiconto realizzata nel prospetto 5 "Riconciliazione".

Si ricorda che il software "**SIPANET**", messo a disposizione gratuitamente dalla Diocesi, consente, oltre alla gestione dell'anagrafica parrocchiale, la gestione della contabilità istituzionale delle Parrocchie (per approfondimenti sulle differenti funzioni e moduli in esso contenuti: [www.chiesadimilano.it/sipanet\)](http://www.chiesadimilano.it/sipanet). Il programma elabora un bilancio di competenza (sulla base di scritture contabili effettuate con il sistema della partita doppia) e, tramite meccanismi automatici, senza necessità di riclassificazioni contabili, il rendiconto finanziario da inviare in Diocesi. Detta applicazione è acquisibile direttamente tramite accesso al sito [www.sipanet.it.](http://www.sipanet.it/)

Gli utenti "SIPANET", previa installazione del programma "Sportello Diocesi Parrocchia" (SDP), secondo quanto sopra indicato, potranno importare automaticamente le elaborazioni contabili di bilancio ottenute dal programma "SIPANET" nell'applicazione "Sportello Diocesi Parrocchia"; in tal senso occorre selezionare in sequenza: la sezione *"*Utilità", la voce "Comunicazioni", la funzione "Rendiconto invio in Curia" del programma "SIPANET " (si consiglia di seguire il tutorial accedendo all'icona "Servizi on line" e in sequenza "Formazione-Sportello-Arcidiocesi di Milano-invio dati amministrativi in Curia –caricamento sulla Intranet Diocesi/Parrocchie del rendiconto").

Preliminarmente a tale procedura di importazione, l'utente deve:

- inserire i dati sintetici del risultato di gestione delle attività commerciali, cliccando l'icona "Attività commerciali" sotto la voce "Gestione" della sezione "Amministrazione";
- inserire i componenti del CAEP, cliccando l'icona "Scheda parrocchiale" sotto la voce "Comunicazioni" della sezione "Utilità";

- inserire i dati per l'eventuale riduzione del contributo diocesano cliccando l'icona "Caricamento/trasferimento dati" sotto la voce "Comunicazioni" della sezione "Utilità".

Tramite la sopra indicata procedura di importazione, gli utenti verranno indirizzati automaticamente nello "SPORTELLO DIOCESI PARROCCHIA", il cui accesso con le appropriate credenziali, consentirà di importare i dati da "SIPANET" cliccando sull'icona "SIPA". Successivamente si potrà operare come per tutti gli altri utenti dello Sportello Diocesi Parrocchia ai fini dell'inoltro all'Ufficio Vigilanza Amministrativa.

Colgo l'occasione per porgere i più cordiali saluti.

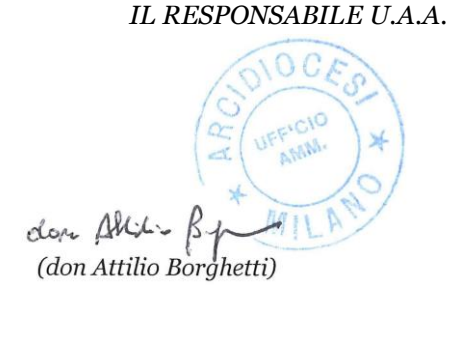

*Per informazioni: Sig.ra Maria Grazia Bertolini – tel. 02.8556.236 email[: vigilanza.finanziaria@diocesi.milano.it](mailto:vigilanza.finanziaria@diocesi.milano.it)*